# Custom List View Templates

Custom List View includes a wide selection of templates to display content, or as a starting point for customization. New templates are regularly added and you may also have templates built specially for your district.

Content templates allow you to easily display and manage your content. We've already thought about the design, coding and presentation on any device, desktop or mobile. If you have a suggestion to improve or create a new template [please get in touch.](https://docs.scholantis.com/display/RRN/Getting+Help+and+Support)

- [Available Templates](#page-0-0)
- [Template Lists & Pages](#page-2-0)
- [Custom Templates](#page-2-1)
	- [Editing Templates](#page-2-2)
	- [Markup Notes](#page-2-3)
	- [Markup Examples](#page-2-4)
	- [Item Properties](#page-3-0)
	- [Grouping Properties](#page-4-0)
	- [List Properties](#page-4-1)
	- [App Properties](#page-5-0)

## <span id="page-0-0"></span>**Available Templates**

The following (incomplete) list is an overview of available templates. It hopefully provides a flavor of the available templates and what you can do with [Custom List View](https://docs.scholantis.com/display/PUG2013/Custom+List+View).

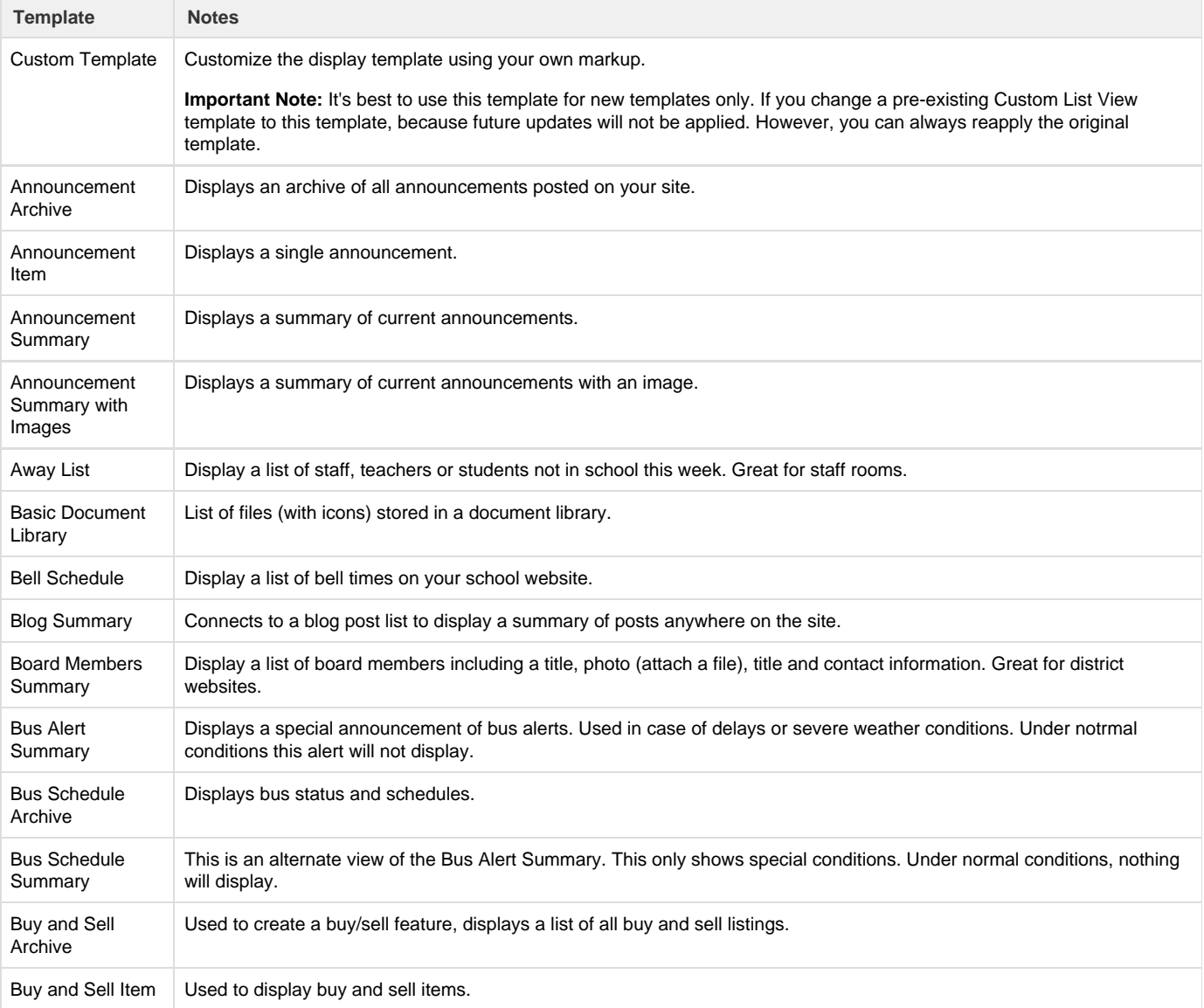

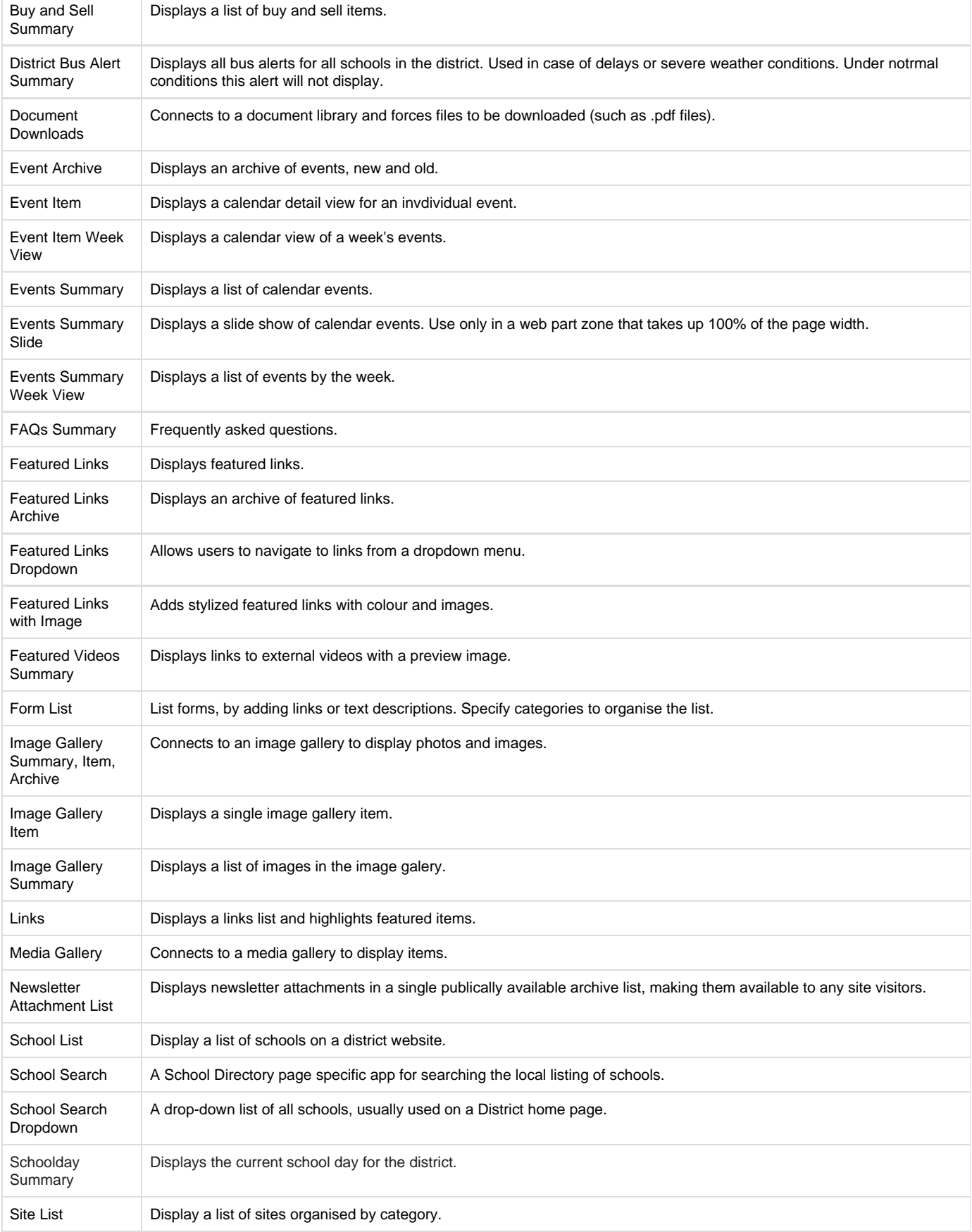

![](_page_2_Picture_181.jpeg)

## <span id="page-2-0"></span>**Template Lists & Pages**

Some of the templates simply work by pointing them at a list or document library. Easily create the list and fields necessary for a **Display Template** by using the **Create List for Template** option. You'll find this option available in the app settings when no list has been specified. The more advanced templates must be connected to a list with specific columns, or connect to subsequent pages with specific names.

While it's possible to reverse engineer the template markup to create the relevant lists and pages manually we recommend [contacting support](https://docs.scholantis.com/display/RRN/Getting+Help+and+Support) for help.

## <span id="page-2-1"></span>**Custom Templates**

Custom List View, at its core, generates repeating HTML based on a template and a SharePoint list. Custom templates are intended for advanced users with prior knowledge of SharePoint lists, HTML and CSS Stylesheets.

The information below includes examples and details the markup supported by Custom List View. These allow you complete flexibility so you can present your list information exactly as desired.

## <span id="page-2-2"></span>**Editing Templates**

To customize a template or create your own first select **Custom Template** from the Custom List View app settings pane. The markup from the previously applied template becomes editable, useful if you want to customize an existing template. The following templates can now be edited:

![](_page_2_Picture_182.jpeg)

#### <span id="page-2-3"></span>**Markup Notes**

- Markup is case sensitive
- Use URL Query string ItemID=id number to return a single item (to connect multiple apps together such as list and detail view)
- Item tags follow the format <%context=tag name; param name=param value; /%>
- Parameters are optional unless otherwise indicated.
- Semicolons are important!
- Easily include CSS styles or JavaScript by embedding them in the header template (e.g. <style type="text/css"> .myclass { } </style>)

#### <span id="page-2-4"></span>**Markup Examples**

- Get the field "Category" with spaces removed: <%field=Category; stripchars=;/%>
- Get the field "Category with spaces, underscores, and commas removed: <%field=Category; stripchars= \_,;/%>
- Get the field "Body" with html stripped except links and 250 word limit: <%field=Body; strip=notlinks; wordlimit=250; moretext=<span>...</span>;/%>
- Get the first image from field "Body" if it exists, otherwise point to default image: <%field=Body; image=/domokun.jpeg;/%>
- Get the first image from field "Body" if it exists, otherwise print nothing: <%field=Body; image=;/%> => <img class="sl-AnnouncementImage" src="/path/to/image.jpg" />
- Get "Created" field with custom date format: <%field=Created; alldayformat=yy/MM/dd "All Day"; multidayformat=yy/MM/dd "Multi Day"; dateformat=yy/MM/dd, hh:mm tt;/%>
- Print "Foo" if the "Check" field is true and print "Bar" if false: <%field=Check; iftrue=Foo; iffalse=Bar;/%>
- Print "Foo if the list item has attachments and print "Bar if it doesn't. <%item=hasattachments; iftrue=Foo; iffalse=Bar;/%>
- Get all attachments with anchor tags that open to a new window. <%item=attachments; target=\_blank;/%>
- Permissions: <p>Everyone sees this</p><%list=permission;%><a href="<%list=newitemurl;/%>">This needs permission</a></%list=permission;%>

### <span id="page-3-0"></span>**Item Properties**

Display and manipulate information from your list. These tags work in the item template only.

![](_page_3_Picture_152.jpeg)

![](_page_4_Picture_233.jpeg)

## <span id="page-4-0"></span>**Grouping Properties**

Include grouping field properties in your template.These tags work in the group header and footer templates only.

<span id="page-4-1"></span>![](_page_4_Picture_234.jpeg)

# **List Properties**

Include list properties directly in your template. Available in all templates.

<span id="page-5-0"></span>![](_page_5_Picture_346.jpeg)

## **App Properties**

Include app (web part) properties directly in your template. Available in all templates.

![](_page_6_Picture_120.jpeg)